## Einführung der **E**lektronischen **L**ohn**St**euer**A**bzugs**M**erkmale

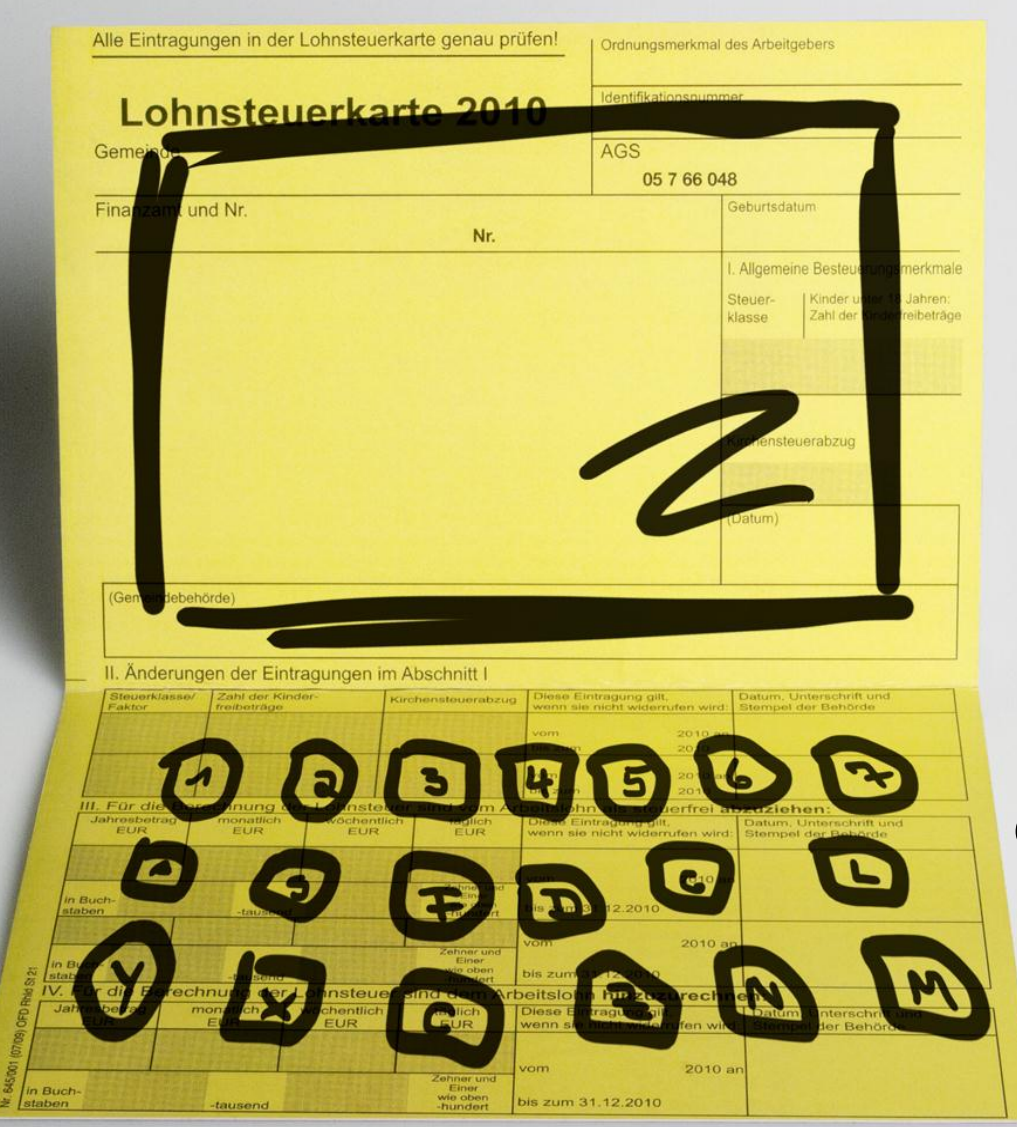

**ELStAM**

Informationen für Arbeitgeber zum Einstieg in das elektronische Verfahren

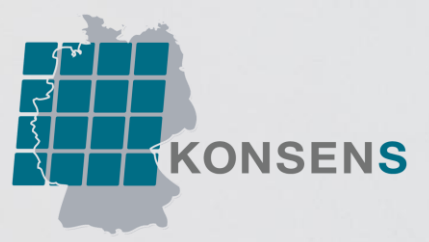

## **Inhalte**

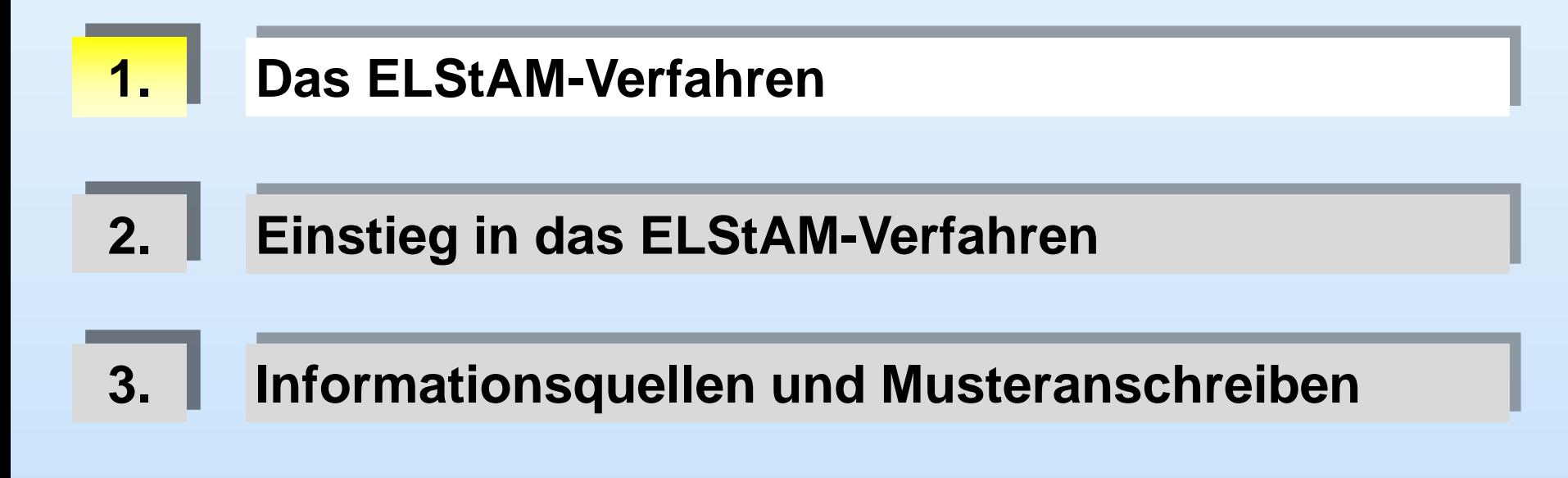

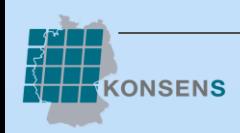

## **Das ELStAM-Verfahren**

#### **Einführungszeitraum 2013**

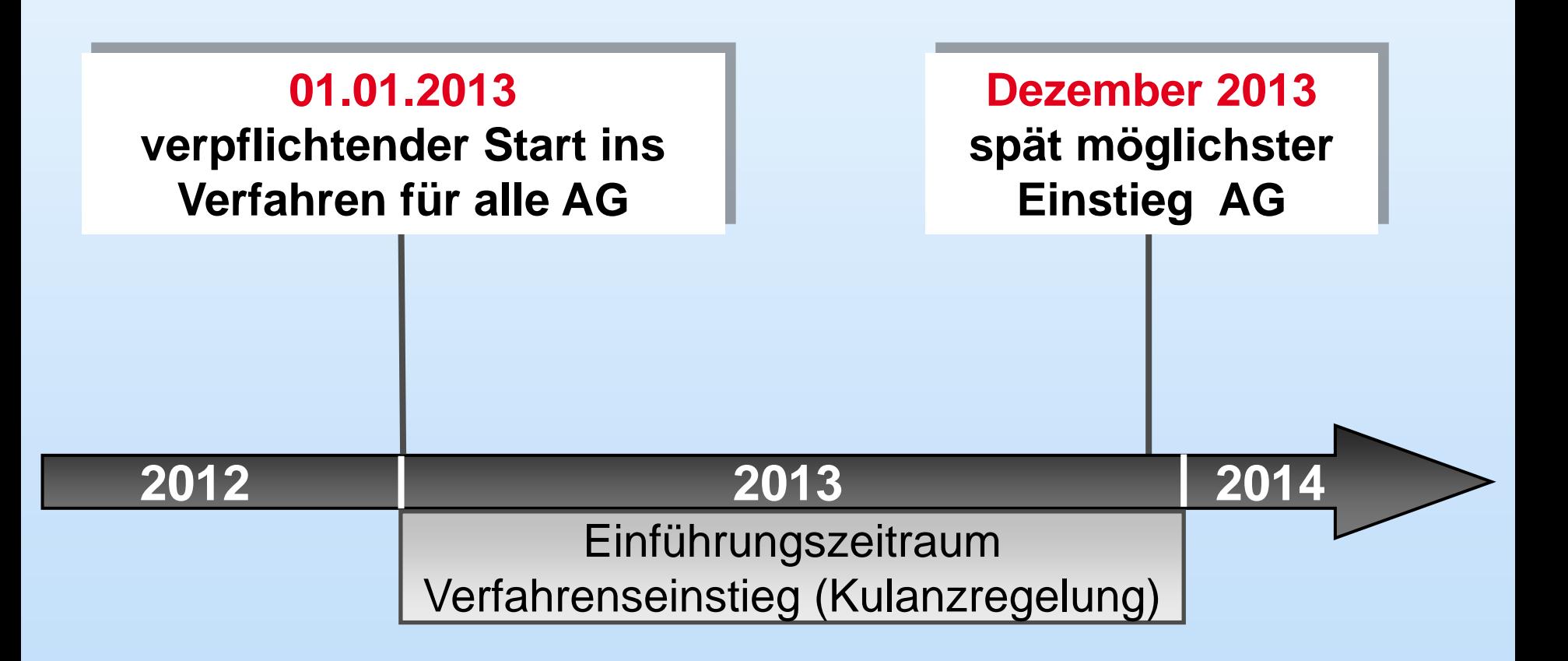

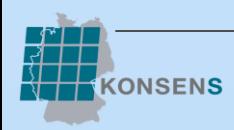

## **Das ELStAM-Verfahren**

#### **Was "liefert" die ELStAM-Datenbank?**

### **ELStAM:**

- Identifikationsnummer
- Geburtsdatum
- Steuerklasse
- Faktor bei StKl IV
- Kinderfreibetragszähler
- Kirchensteuerabzug
- Summe der Freibeträge
- Hinzurechnungsbetrag

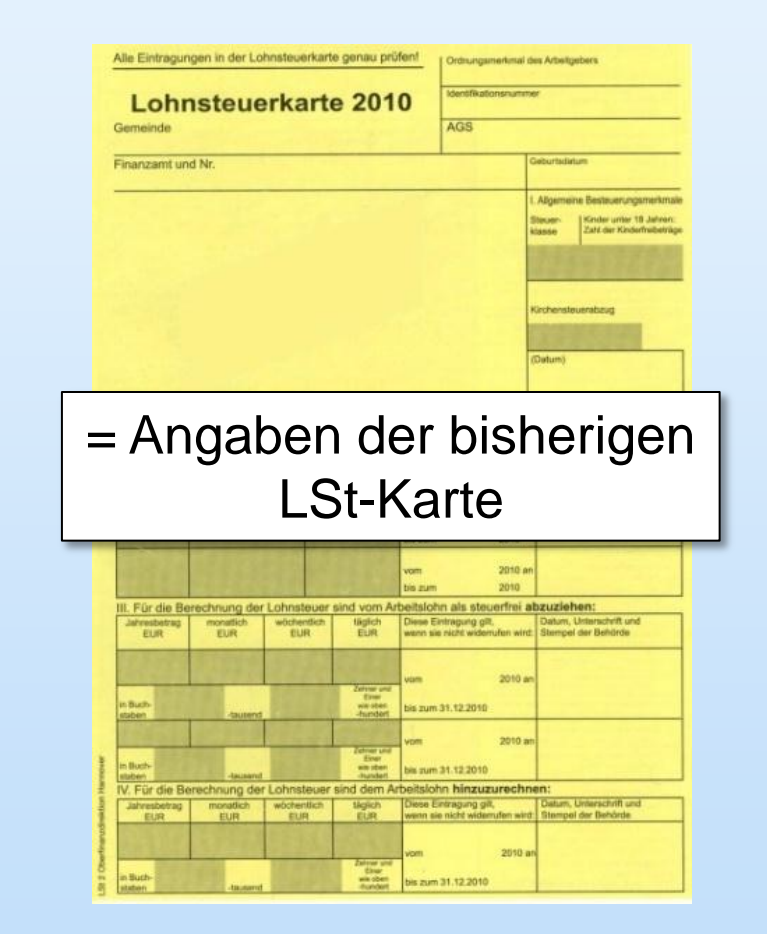

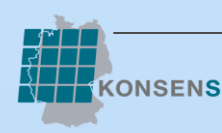

## **Das ELStAM-Verfahren**

#### **Teilnahme am Verfahren**

ELStAM-Verfahren gilt grds. für **jeden Arbeitgeber** mit **sämtlichen Arbeitsverhältnissen**

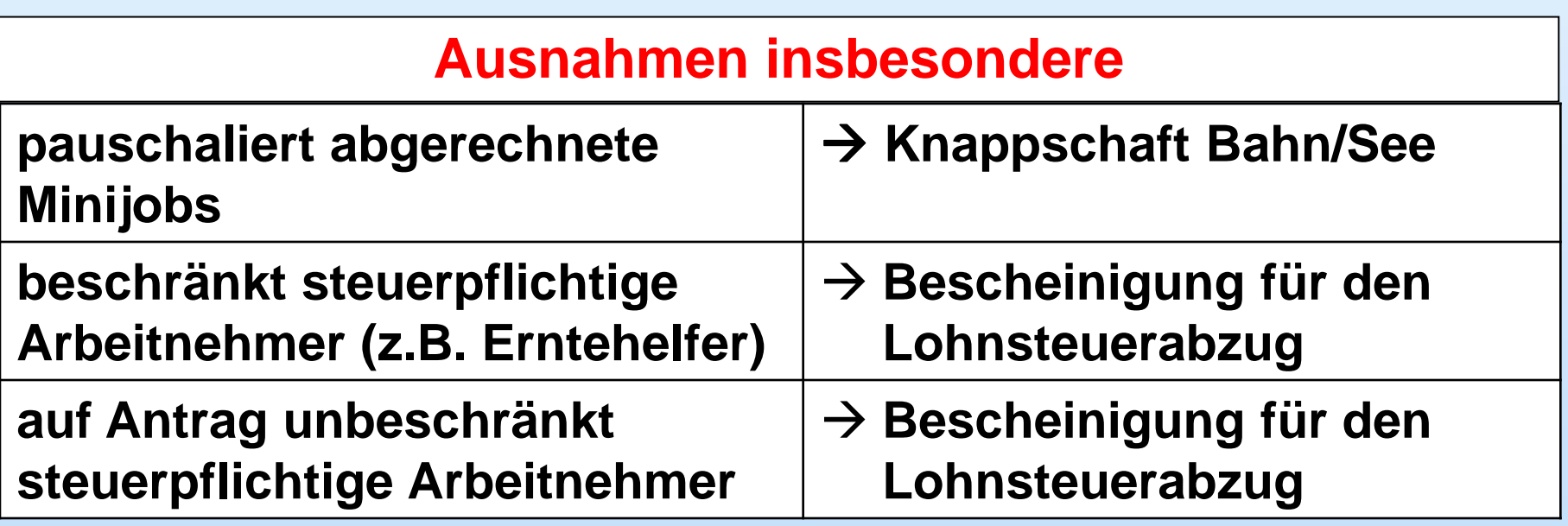

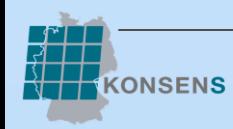

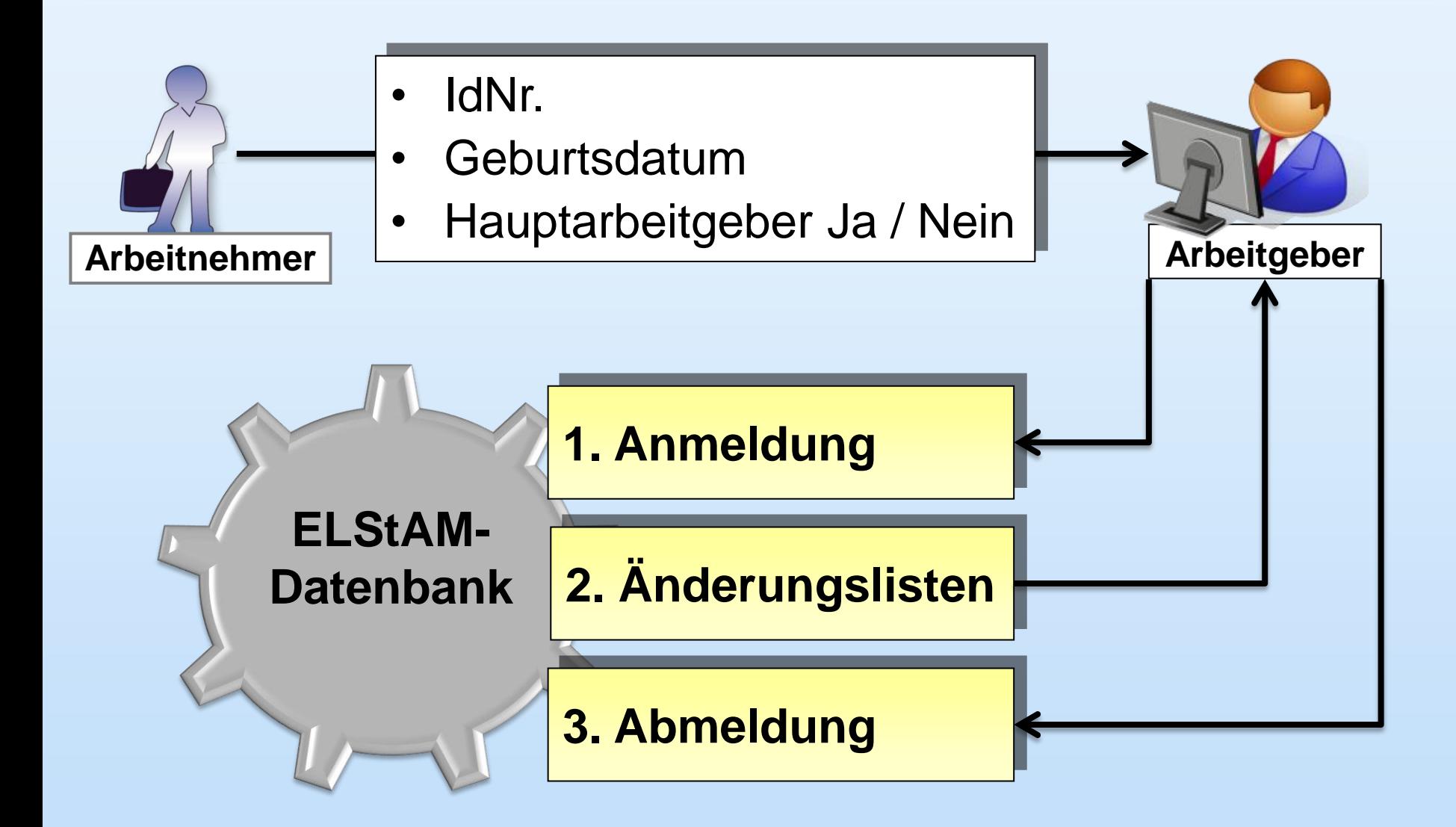

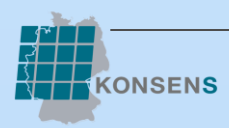

#### **Voraussetzung für die Teilnahme am elektronischen Verfahren**

#### **Registrierung im ElsterOnline-Portal:**

- [www.elsteronline.de](http://www.elsteronline.de/)
- Organisationszertifikat anfordern
- bestehende Zertifikate können genutzt werden (LSt-Anmeldung, LSt-Bescheinigung)

weitere Informationen finden Sie im ElsterOnline-Portal unter [www.elsteronline.de](http://www.elsteronline.de/)

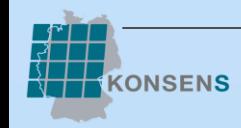

### **1. Anmeldung der Arbeitnehmer durch den AG**

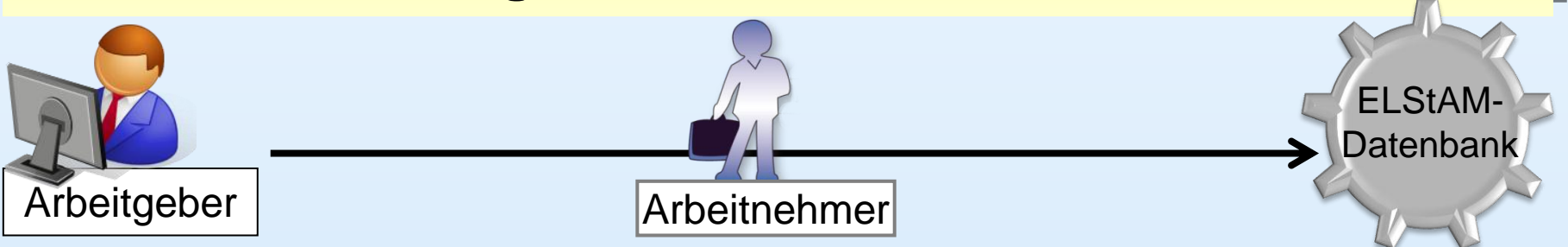

#### **Notwendige Angaben:**

- StNr der lohnsteuerlichen Betriebsstätte
- IdNr und Geburtsdatum des Arbeitnehmers
- Beginn der Beschäftigung und der Zeitpunkt des ersten Datenabrufs (Referenzdatum)
- Wichtig: Merker "Hauptarbeitgeber" (StKI I V) setzen, sonst automatisch "Nebenarbeitgeber" (StKl VI)

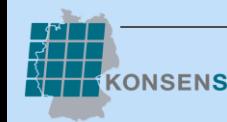

**Anmeldung: Fehlerquelle Merker "Hauptarbeitgeber"** 

- 1. Merker "Hauptarbeitgeber" nicht gesetzt
- 2. fälschlicher Weise gesetzter Merker "Hauptarbeitgeber"
- 3. Wechselfälle
	- (z.B. vom Hauptarbeitgeber zum Nebenarbeitgeber)

Erneute Anmeldung mit identischem Datum "Beschäftigungsbeginn" führt im Moment zur Abweisung

#### **Lösung:**

Anwendung der bisherigen Papierbescheinigung bis zwei Monate nach Einsatz der neuen Programmversion BMF-Schreiben vom 25.04.2013

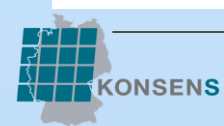

### **1. Anmeldung der Arbeitnehmer durch den AG**

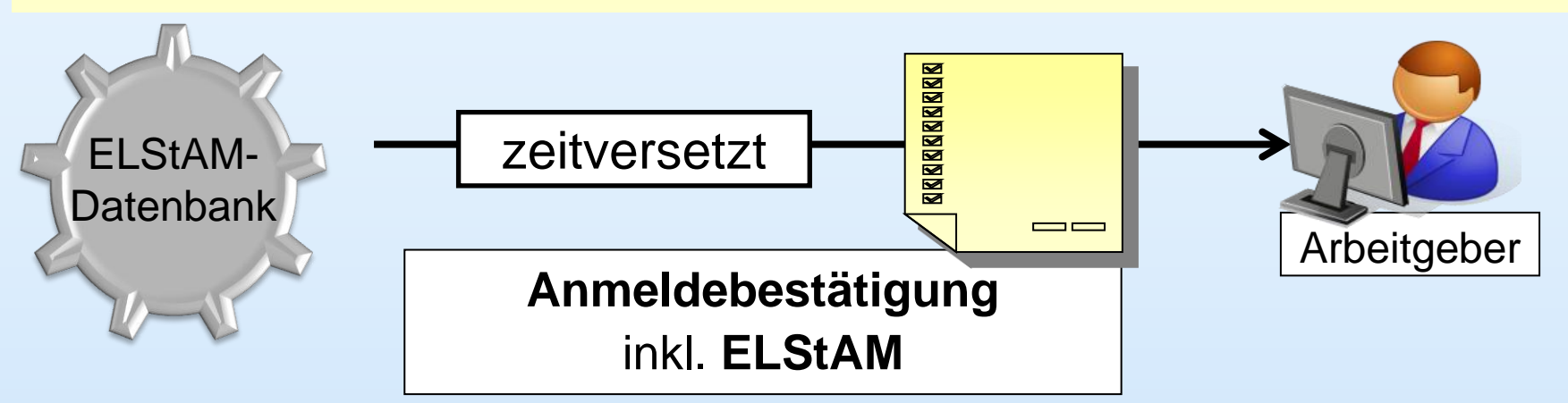

#### **Anmeldebestätigung:**

- Datenabruf über eine Lohnbuchhaltungssoftware
	- automatisierte Datenübernahme der ELStAM
- Alternative: ElsterFormular ([www.elster.de\)](http://www.elster.de/)

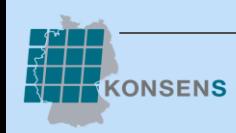

Twitter Facebook

#### **Anfrage "Stand der Bearbeitung"**

#### **www.elster.de/elstam\_kformular.php**

erklärt sich fast uon selbst,<br>die Steuersendung<br>mit der Maus

#### Arbeitgeber

Startseite ▶ Arbeitgeber ▶ Kontaktformular ELStAM

**ELSTER**WEB

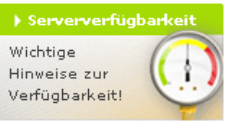

 $\blacktriangleright$  Thre Hilfo

ELIAS fragen

▶ Benutzergruppen

Wählen Sie hier Ihre

Benutzergruppe aus.

> Arbeitnehmer I Unternehmer

> Arbeitgeber Steuerberater > Lohnsteuerhilfe

▶ Verwaltungen

#### Anfrage an den Support für die elektronischen Lohnsteuerabzugsmerkmale (ELStAM)

Über dieses Formular haben Arbeitgeber beziehungsweise deren Datenübermittler die Möglichkeit, sich nach dem Verarbeitungsstand der Datenübermittlung (An-, Ab- oder Ummeldung von Arbeitnehmern) zu erkundigen, wenn nach einer Frist von fünf Werktagen nach Übermittlung eine Bereitstellung der ELStAM beziehungsweise eine Rückmeldung von Verfahrenshinweisen noch nicht erfolgt ist.

#### **Wichtige Information:**

Bitte prüfen Sie vor Absendung dieses Formulars, ob gegebenenfalls die Verfügbarkeit der ELSTER-Server gestört ist oder auf der Startseite ein wichtigter Hinweis eingestellt ist.

Bitte beachten Sie, dass Anfragen zu Datenübermittlungen, die zum Datum der Absendung dieses Formulars noch nicht die Frist von fünf Werktagen überschritten haben, nicht bearbeitet werden.

Informationen zu allgemeinen Verfahrensfragen ELStAM finden Sie unter der Rubrik Arbeitgeber.

Bei Fragen zu ElsterFormular, dem ElsterOnline-Portal oder zu anderen Themen rund um ELSTER wenden Sie sich bitte an die ELSTER-Hotline.

Felder und Formularabschnitte, die mit einem Stern "\*" gekennzeichnet sind, müssen ausgefüllt werden.

▶ Entwickler

#### ▶ Produkte

Hier finden Sie die wichtigsten ELSTER-Produkte.

Elstep<del>-Ann</del>ylar

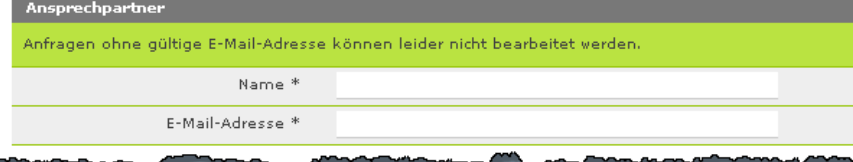

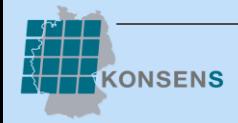

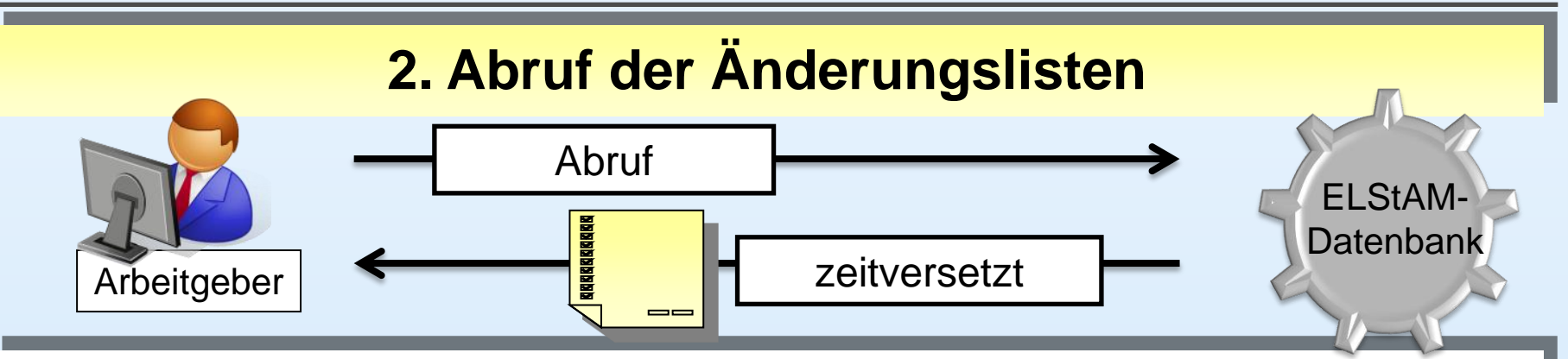

### **Änderungsliste:**

- Pflicht zum monatlichen Abruf
- Abruf ab dem 5. Werktag des Monats möglich
- Liste enthält alle bis zum Ende des vorangegangenen Monats geänderten ELStAM ("gültig ab"), ggf. Leerliste
- Datenabruf über eine Lohnbuchhaltungssoftware
	- automatisierte Datenübernahme der ELStAM (ggf. inklusive automatisierter Rückrechnung)

#### **3. Abmeldung bei Beendigung Beschäftigungsverhältnis**

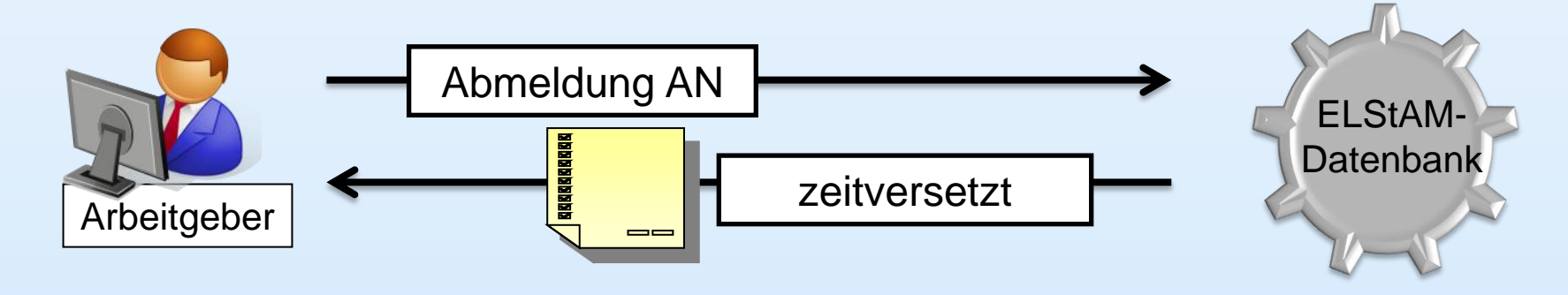

#### **Abmeldung:**

- erfolgt über die Lohnbuchhaltungssoftware
- danach keine Abrufberechtigung mehr

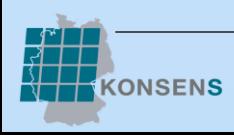

## **Inhalte**

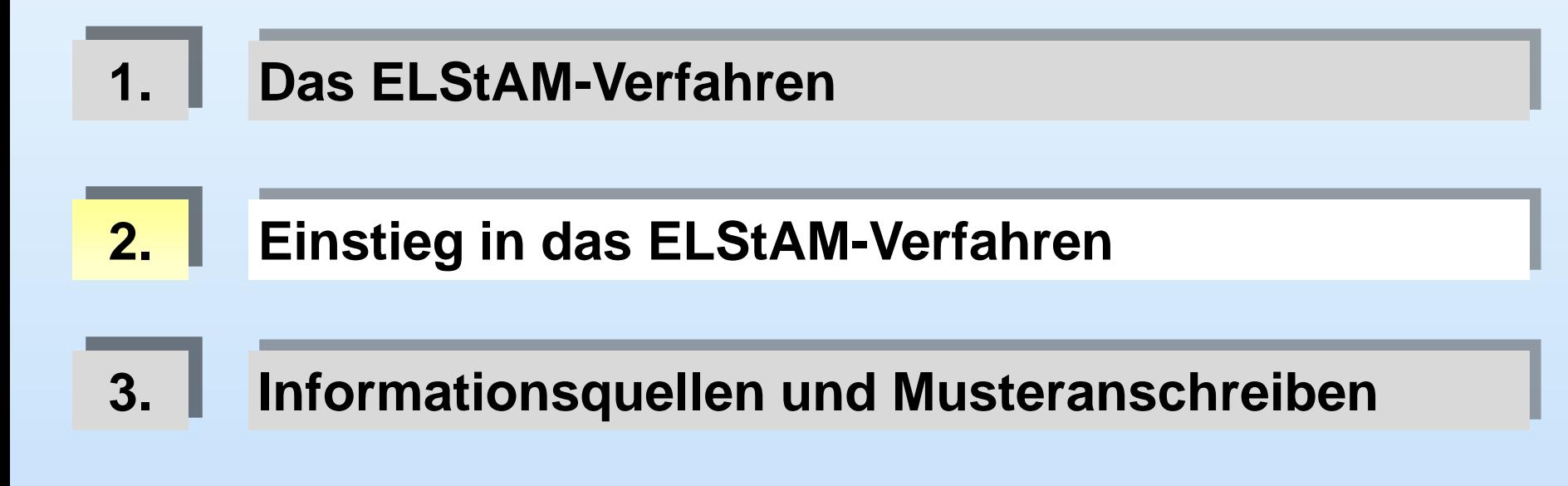

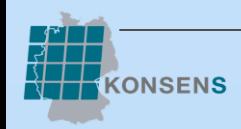

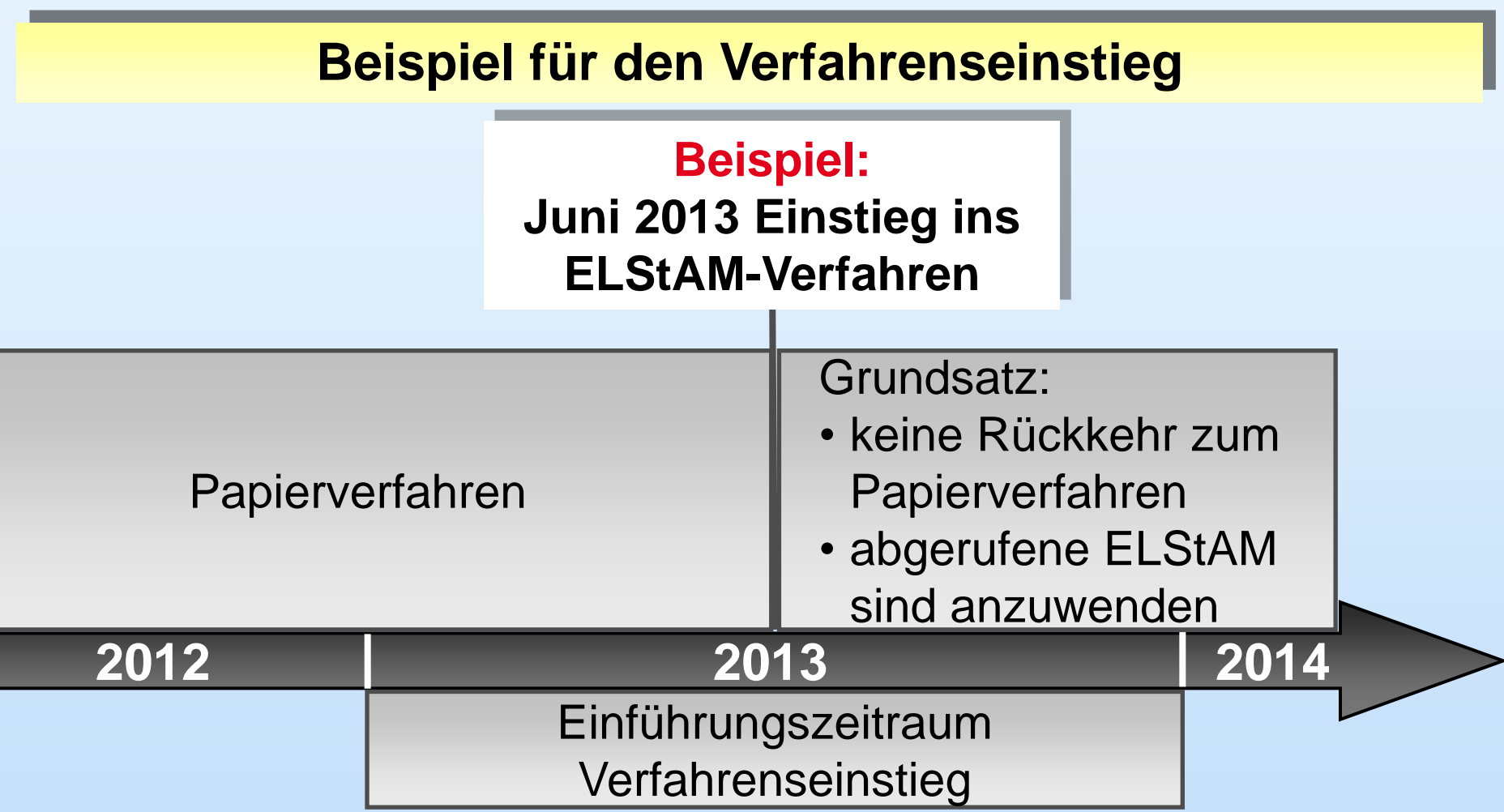

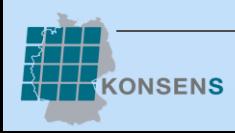

#### **Grundsätze im Einführungszeitraum**

- Papierbescheinigungen sind bis Ende 2014 aufzubewahren
- Anmeldung als Haupt-AG nur nach Vorlage LSt-Karte 2010 oder Ersatzbescheinigung (StKl I – V)
- Rückgabe der Papierbescheinigungen bei Beendigung des Beschäftigungsverhältnisses

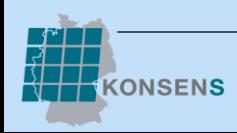

#### **Vorbereitende Maßnahmen des Arbeitgebers vor Einstieg**

- Stammdaten in den Lohnkonten überprüfen, insbesondere:
	- Geburtsdatum
	- IdNr.
- Programmleistung des Softwareherstellers sicherstellen
- Arbeitnehmer über den geplanten Einstieg informieren
	- z.B. durch Musteranschreiben
	- "Werbung" bei Arbeitnehmern zur Kontrolle und **Argiben**<br>Neubeantragung ihrer Freibeträge steranschreib Neubeantragung ihrer Freibeträge

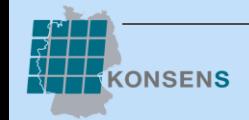

#### **Empfohlene Vorgehensweise**

#### **Verfahrenseinstieg nach den vorbereitenden Maßnahmen**

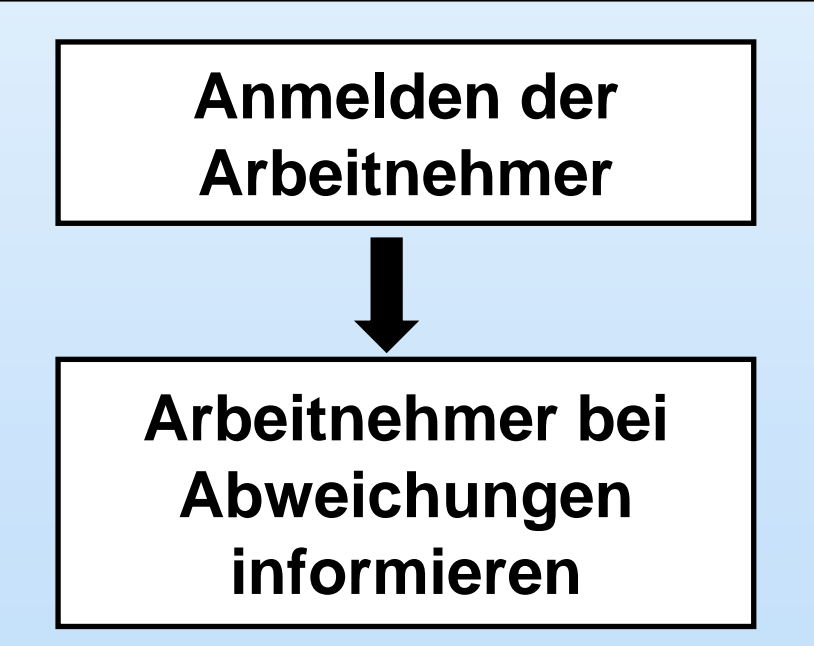

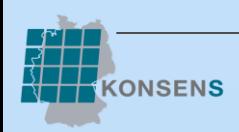

**Bescheinigung** 

zur Überprüfung der elektronischen Lohnsteuerabzugsmerkmale (ELStAM)

- ggf. auf Wunsch des Arbeitnehmers auszustellen -

**Musteranschreiben**

Die für den Arbeitnehmer

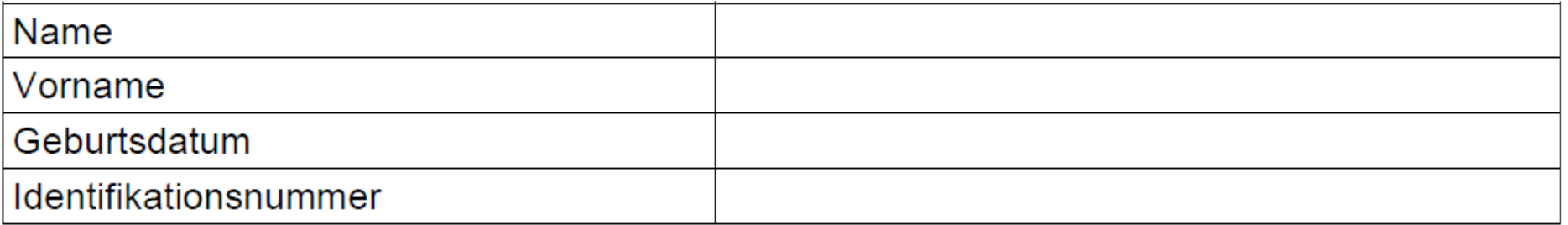

bisher in der Lohnabrechnung berücksichtigten Lohnsteuerabzugsmerkmale weichen von den erstmalig für den Monat 2013 bereitgestellten ELStAM wie folgt ab:

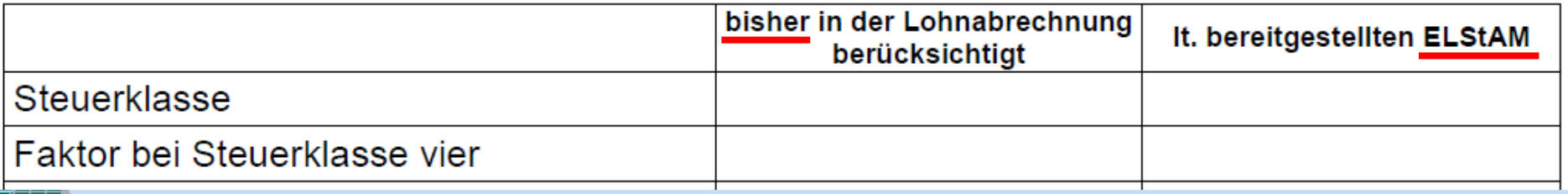

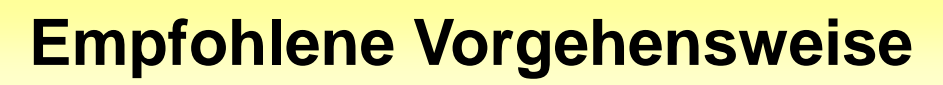

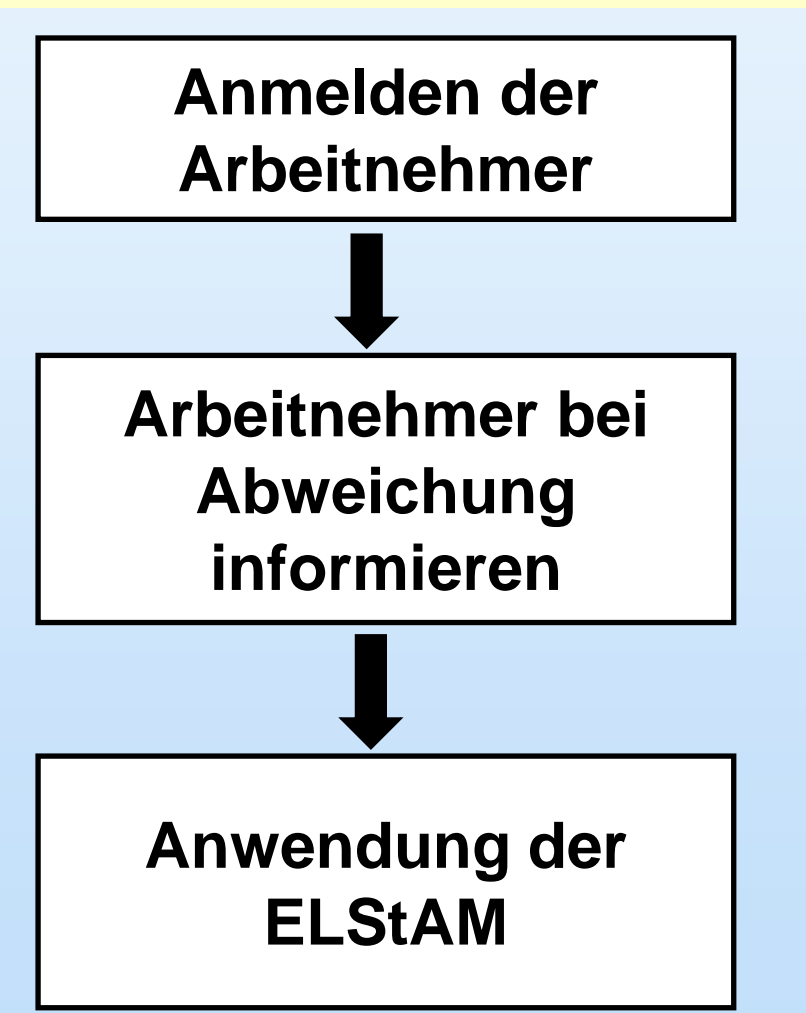

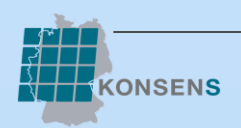

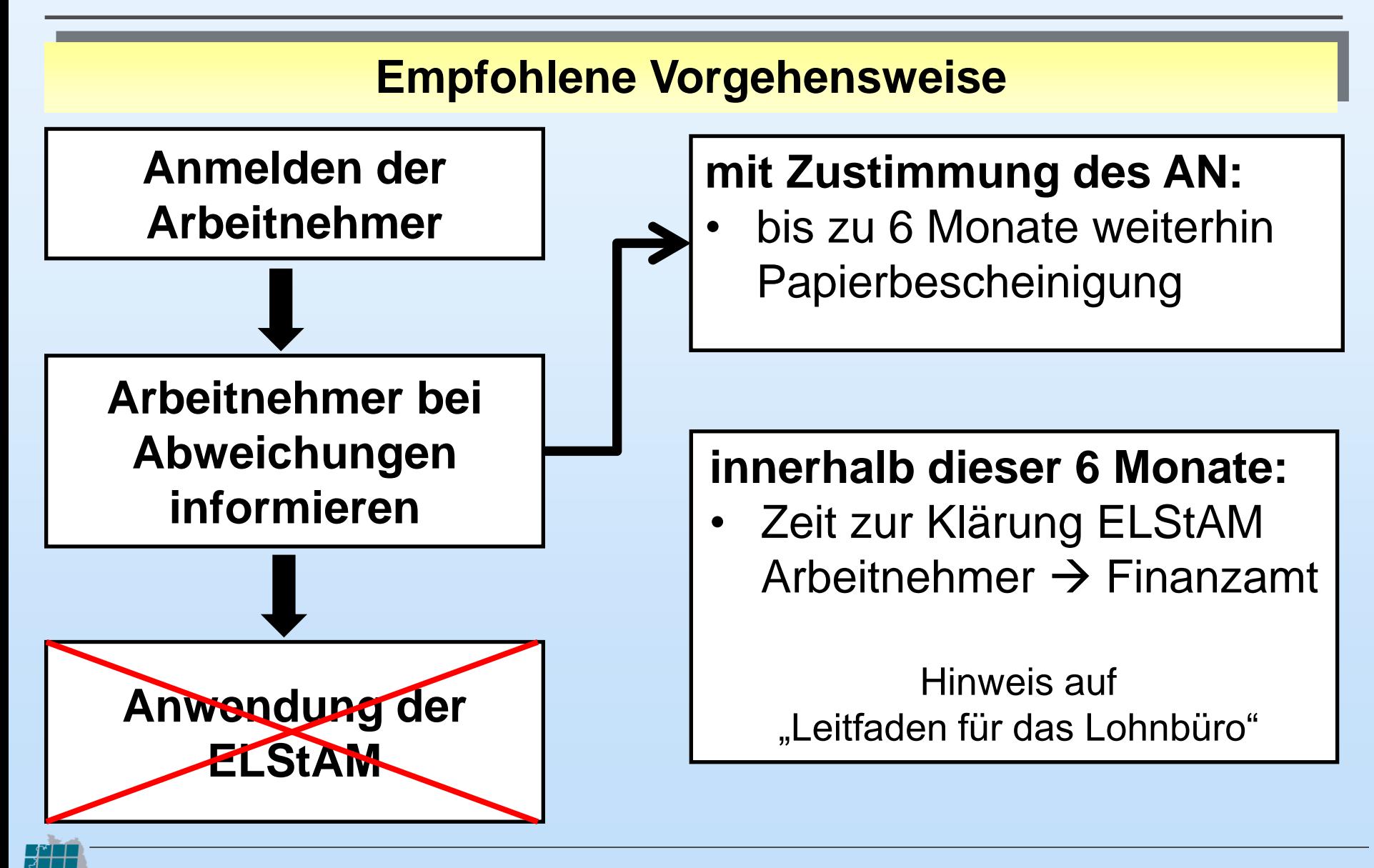

ONSENS

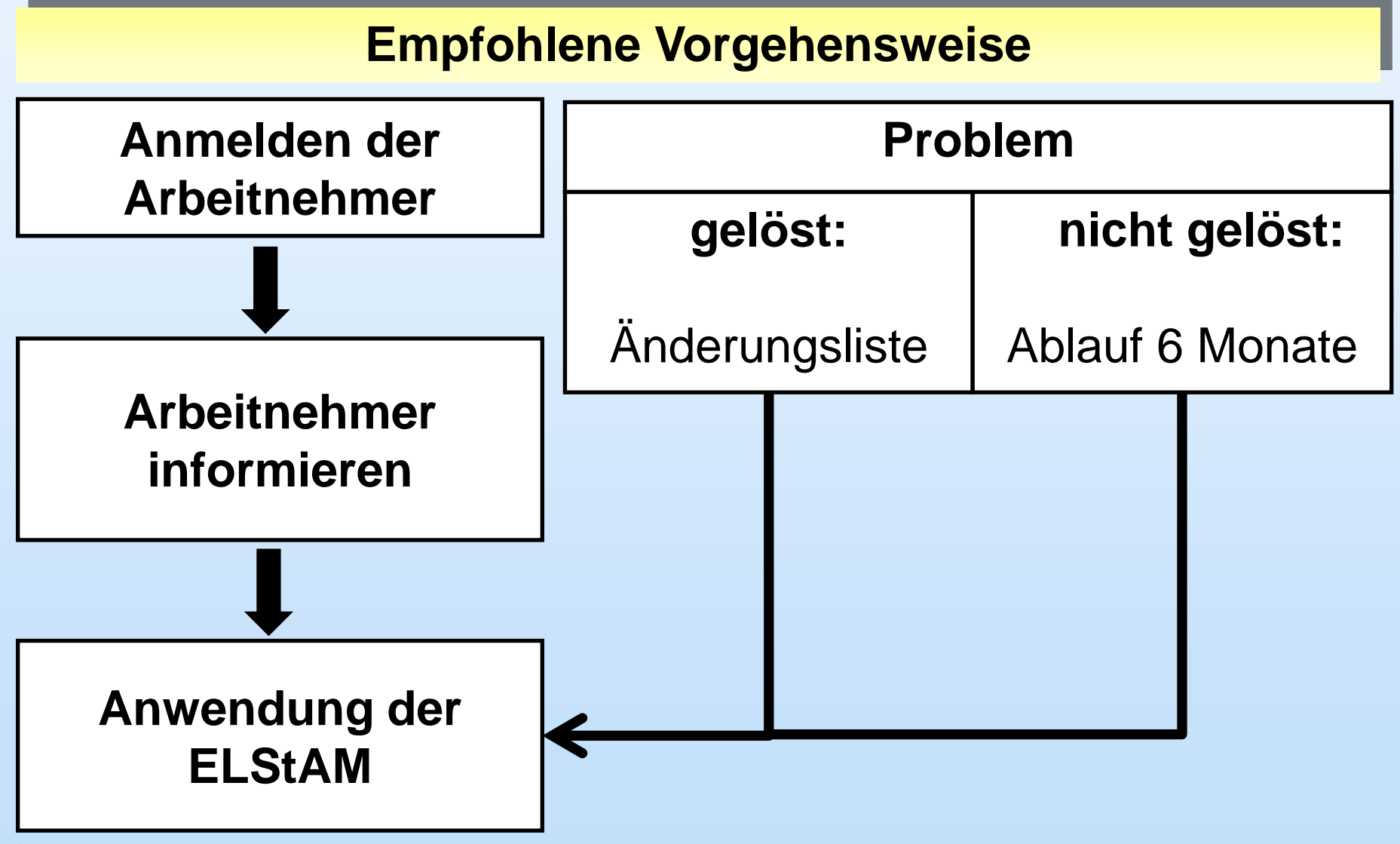

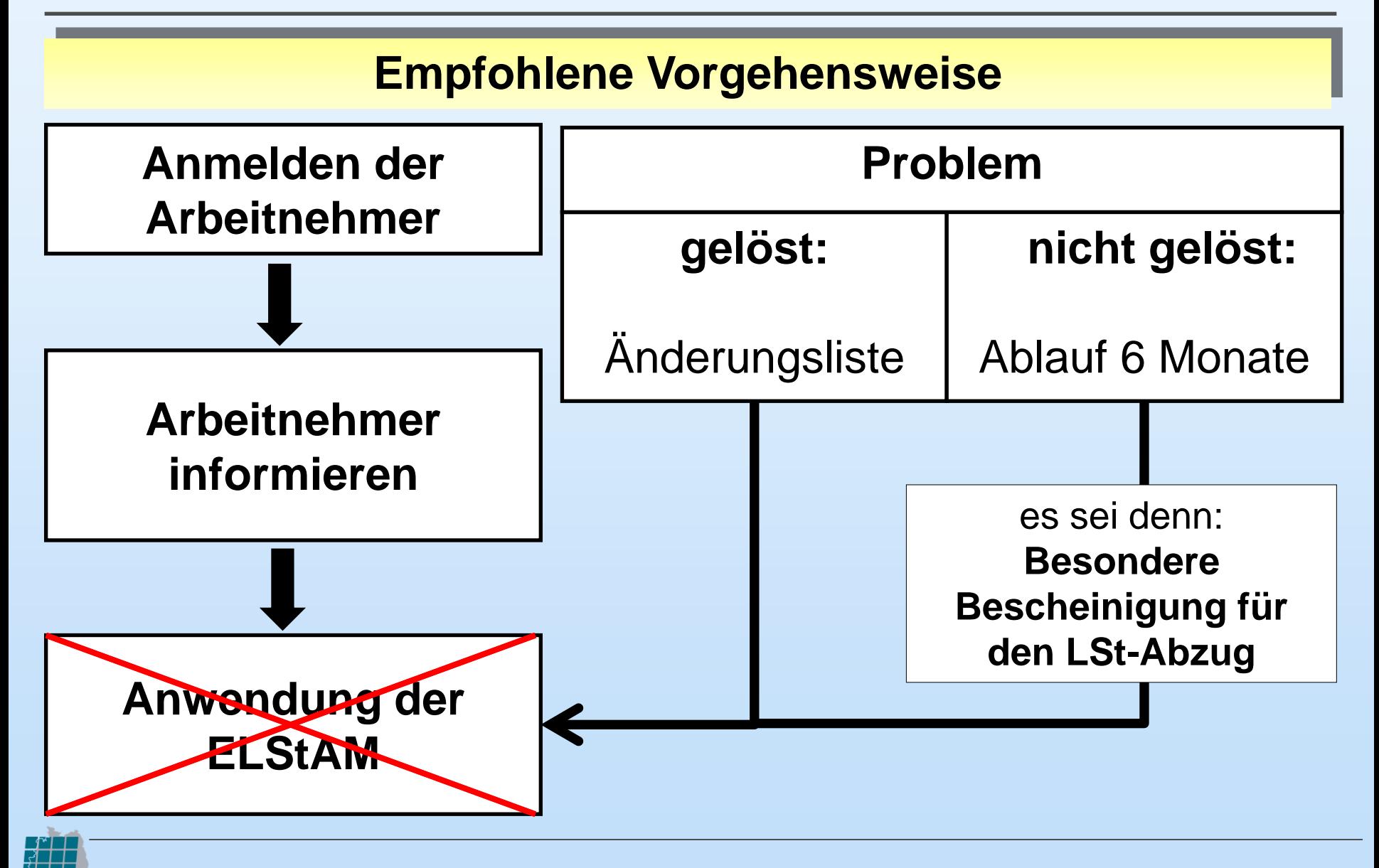

**ONSENS** 

#### **Besondere Bescheinigung für den Lohnsteuerabzug**

**Ausstellung in folgenden Fällen:**

• gebildete ELStAM fehlerhaft

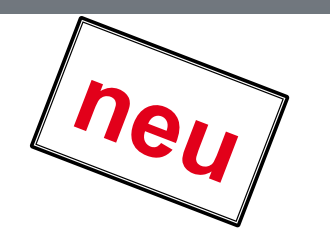

• keine (zeitnahe) Korrektur durch Finanzamt möglich

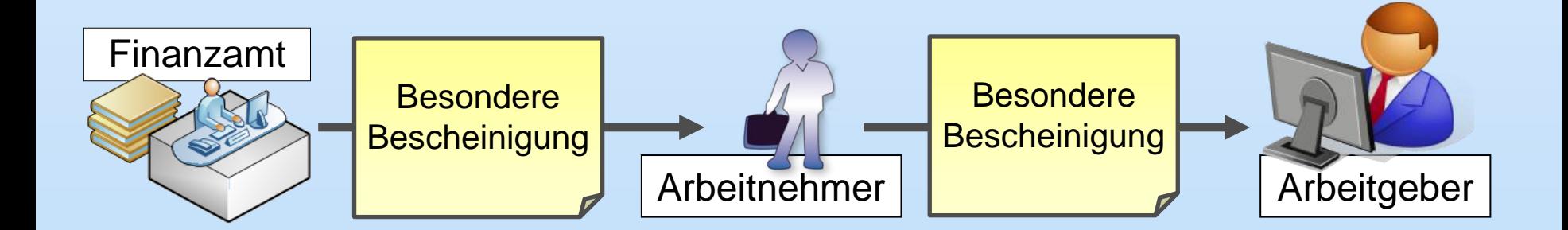

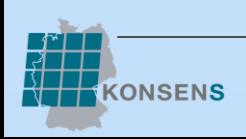

#### **Besondere Bescheinigung für den Lohnsteuerabzug**

#### **Ablauf beim Arbeitgeber:**

- Anwendung der Besonderen Bescheinigung (Voraussetzung  $\rightarrow$  LSt-Karte/Ersatzbescheinigung liegt vor)
- monatlicher Abruf der Änderungsliste führt zu einem Fehlerhinweis (Abrufmöglichkeit durch Finanzamt gesperrt)
- nach Korrektur hebt das Finanzamt Sperre auf
- Abruf führt nicht mehr zu einem Fehlerhinweis
- die nun bereitgestellten ELStAM sind anzuwenden

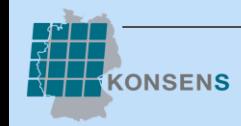

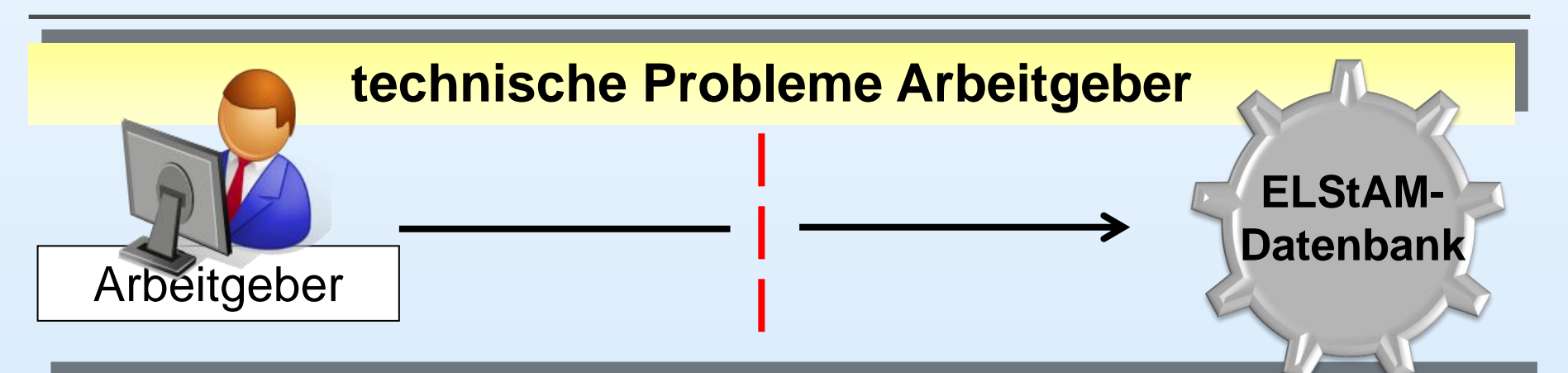

#### **Lösung:**

1. AG kann nicht auf das ELStAM-Verfahren umstellen:

- $\rightarrow$  Softwarehersteller kontaktieren
- $\rightarrow$  Papierbescheinigung weiterhin zu Grunde legen (Hinweis auf Kulanzregelung)
- 2. Programmausfälle nach erfolgreichem Einstieg
	- $\rightarrow$  Softwarehersteller kontaktieren
	- → Anwendung voraus. LStAM für max. 3 Monate

## **Inhalte**

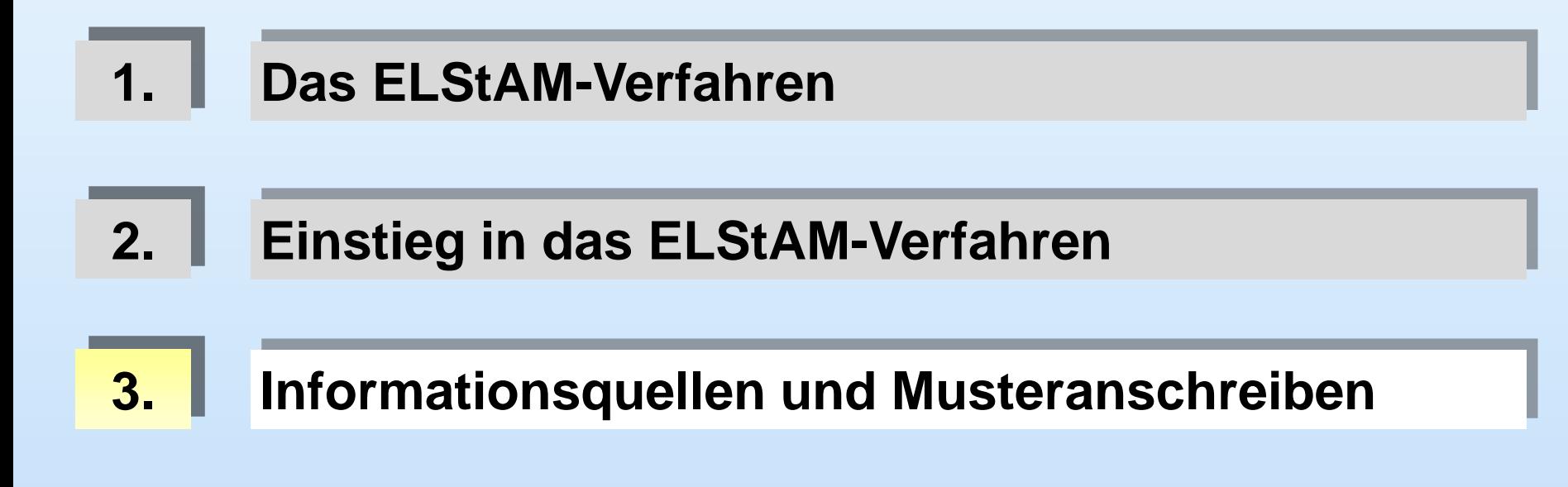

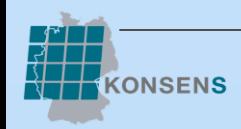

## **Informationsquellen**

#### [www.elster.de](http://www.elster.de/)

- häufig gestellte Fragen für Arbeitgeber und Arbeitnehmer
- Arbeitgeber-Leitfaden (Registrierung, Abruf der ELStAM)
- Kurzfilme (Registrierung im ElsterOnline-Portal)
- Leitfaden für das Lohnbüro
- Fallbeispiele (An- und Abmeldung Arbeitnehmer)

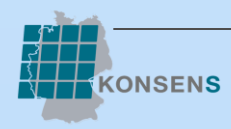

## **Musteranschreiben**

#### [www.elster.de](http://www.elster.de/)

- Anschreiben an Arbeitnehmer Lohnsteuer-Freibeträge
- Informationsschreiben für Arbeitnehmer zum Verfahrenseinstieg
- Informationsschreiben für Arbeitnehmer mit der ersten Lohnabrechnung
- Bescheinigung des Arbeitgebers zur Überprüfung der ELStAM

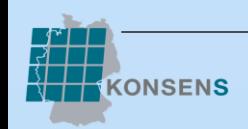

# **Die Lohnsteuerkarte geht jetzt online**

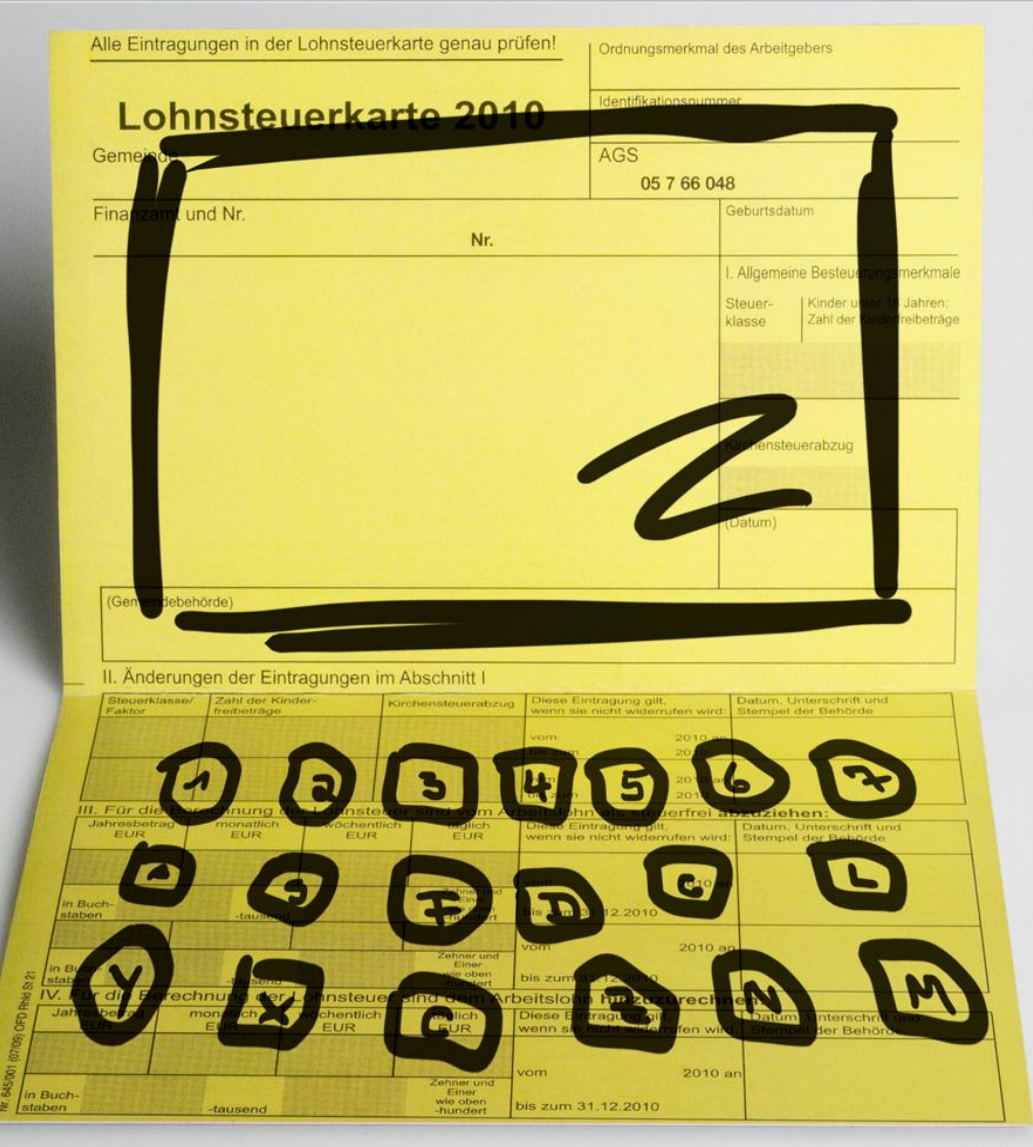

### Vielen Dank für Ihre Aufmerksamkeit

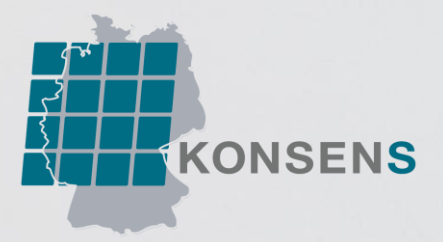